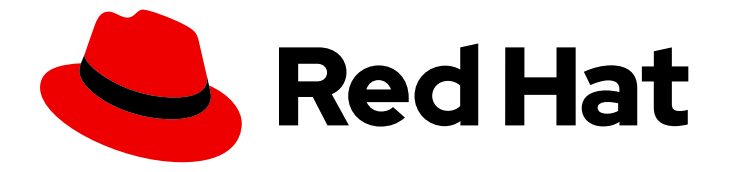

# Red Hat OpenStack Platform 16.0

# Hyperconverged Infrastructure Guide

Understanding and configuring Hyperconverged Infrastructure on the Red Hat OpenStack Platform overcloud

Last Updated: 2020-08-18

# Red Hat OpenStack Platform 16.0 Hyperconverged Infrastructure Guide

Understanding and configuring Hyperconverged Infrastructure on the Red Hat OpenStack Platform overcloud

OpenStack Team rhos-docs@redhat.com

### Legal Notice

Copyright © 2020 Red Hat, Inc.

The text of and illustrations in this document are licensed by Red Hat under a Creative Commons Attribution–Share Alike 3.0 Unported license ("CC-BY-SA"). An explanation of CC-BY-SA is available at

http://creativecommons.org/licenses/by-sa/3.0/

. In accordance with CC-BY-SA, if you distribute this document or an adaptation of it, you must provide the URL for the original version.

Red Hat, as the licensor of this document, waives the right to enforce, and agrees not to assert, Section 4d of CC-BY-SA to the fullest extent permitted by applicable law.

Red Hat, Red Hat Enterprise Linux, the Shadowman logo, the Red Hat logo, JBoss, OpenShift, Fedora, the Infinity logo, and RHCE are trademarks of Red Hat, Inc., registered in the United States and other countries.

Linux ® is the registered trademark of Linus Torvalds in the United States and other countries.

Java ® is a registered trademark of Oracle and/or its affiliates.

XFS ® is a trademark of Silicon Graphics International Corp. or its subsidiaries in the United States and/or other countries.

MySQL<sup>®</sup> is a registered trademark of MySQL AB in the United States, the European Union and other countries.

Node.js ® is an official trademark of Joyent. Red Hat is not formally related to or endorsed by the official Joyent Node.js open source or commercial project.

The OpenStack ® Word Mark and OpenStack logo are either registered trademarks/service marks or trademarks/service marks of the OpenStack Foundation, in the United States and other countries and are used with the OpenStack Foundation's permission. We are not affiliated with, endorsed or sponsored by the OpenStack Foundation, or the OpenStack community.

All other trademarks are the property of their respective owners.

### Abstract

This document describes the Red Hat OpenStack Platform implementation of hyperconvergence, which colocates Compute and Ceph Storage services on the same host.

### **Table of Contents**

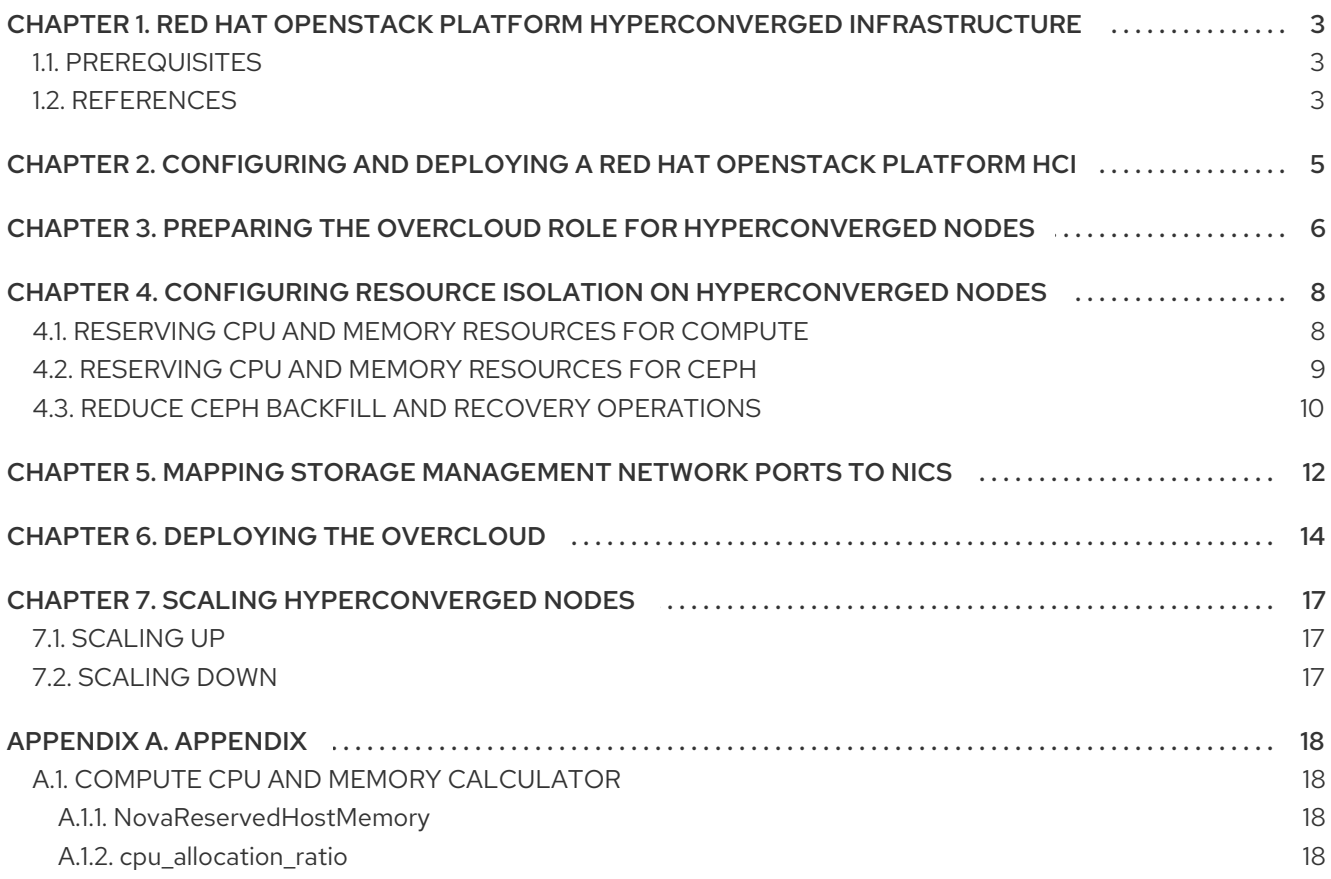

# CHAPTER 1. RED HAT OPENSTACK PLATFORM HYPERCONVERGED INFRASTRUCTURE

<span id="page-6-0"></span>Red Hat OpenStack Platform (RHOSP) hyperconverged infrastructures (HCI) consist of hyperconverged nodes. Services are colocated on these hyperconverged nodes for optimized resource usage. In a RHOSP HCI, the Compute and storage services are colocated on hyperconverged nodes. You can deploy an overcloud with only hyperconverged nodes, or a mixture of hyperconverged nodes with normal Compute and Ceph Storage nodes.

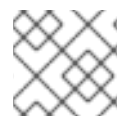

### **NOTE**

You must use Red Hat Ceph Storage as the storage provider.

TIP

- Use ceph-ansible 3.2 and later to automatically tune Ceph memory settings.
- Use BlueStore as the back end for HCI deployments, to make use of the BlueStore memory handling features.

This document describes how to deploy HCI on an overcloud, and integrate with other features in your overcloud, such as Network Function Virtualization. This document also covers how to ensure optimal performance of both Compute and Ceph Storage services on hyperconverged nodes.

### <span id="page-6-1"></span>1.1. PREREQUISITES

- You have deployed the undercloud. For instructions about how to deploy the undercloud, see the *Director [Installation](https://access.redhat.com/documentation/en-us/red_hat_openstack_platform/16.0/html-single/director_installation_and_usage/index) and Usage* guide.
- Your environment can provision nodes that meet Compute and Ceph Storage requirements. For more information, see Basic Overcloud [Deployment](https://access.redhat.com/documentation/en-us/red_hat_openstack_platform/16.0/html-single/director_installation_and_usage/basic_overcloud_deployment#basic_overcloud_deployment) in the *Director Installation and Usage* guide.
- You have registered all nodes in your environment. For more information, see Registering Nodes in the *Deploying an Overcloud with [Containerized](https://access.redhat.com/documentation/en-us/red_hat_openstack_platform/16.0/html-single/deploying_an_overcloud_with_containerized_red_hat_ceph/#register-nodes) Red Hat Ceph* guide.
- You have tagged all nodes in your environment. For more information, see Manually Tagging the Nodes in the *Deploying an Overcloud with [Containerized](https://access.redhat.com/documentation/en-us/red_hat_openstack_platform/16.0/html-single/deploying_an_overcloud_with_containerized_red_hat_ceph/#manual-node-tag) Red Hat Ceph* guide.
- You have cleaned the disks on nodes that you plan to use for Compute and Ceph OSD services. For more information, see [Cleaning](https://access.redhat.com/documentation/en-us/red_hat_openstack_platform/16.0/html-single/deploying_an_overcloud_with_containerized_red_hat_ceph/#Formatting_Ceph_Storage_Nodes_Disks_to_GPT) Ceph Storage Node Disks in the *Deploying an Overcloud with Containerized Red Hat Ceph* guide.
- You have prepared your overcloud nodes for registration with the Red Hat Content Delivery Network or a Red Hat Satellite server. For more information, see [Ansible-based](https://access.redhat.com/documentation/en-us/red_hat_openstack_platform/16.0/html/advanced_overcloud_customization/ansible-based-registration) Overcloud Registration in the *Advanced Overcloud Customization* guide.

## <span id="page-6-2"></span>1.2. REFERENCES

For more detailed information about the Red Hat OpenStack Platform (RHOSP), see the following guides:

- *Director [Installation](https://access.redhat.com/documentation/en-us/red_hat_openstack_platform/16.0/html-single/director_installation_and_usage/) and Usage*: This guide provides guidance on the end-to-end deployment of a RHOSP environment, both undercloud and overcloud.
- *Advanced Overcloud [Customization](https://access.redhat.com/documentation/en-us/red_hat_openstack_platform/16.0/html-single/advanced_overcloud_customization/)*: This guide describes how to configure advanced RHOSP features through the director, such as how to use custom roles.
- *Deploying an Overcloud with [Containerized](https://access.redhat.com/documentation/en-us/red_hat_openstack_platform/16.0/html-single/deploying_an_overcloud_with_containerized_red_hat_ceph/) Red Hat Ceph* : This guide describes how to deploy an overcloud that uses Red Hat Ceph Storage as a storage provider.
- *[Networking](https://access.redhat.com/documentation/en-us/red_hat_openstack_platform/16.0/html-single/networking_guide/) Guide*: This guide provides details on RHOSP networking tasks.
- [Hyper-converged](https://access.redhat.com/documentation/en-us/reference_architectures/2017/html-single/hyper-converged_red_hat_openstack_platform_10_and_red_hat_ceph_storage_2/) Red Hat OpenStack Platform 10 and Red Hat Ceph Storage 2 : This guide provides a reference architecture that describes how to deploy an environment featuring HCI on very specific hardware.

# <span id="page-8-0"></span>CHAPTER 2. CONFIGURING AND DEPLOYING A RED HAT OPENSTACK PLATFORM HCI

The following procedure describes the high-level steps involved in configuring and deploying a Red Hat OpenStack Platform (RHOSP) HCI. Each step is expanded on in subsequent sections.

### Procedure

- 1. Prepare the predefined custom overcloud role for [hyperconverged](#page-9-1) nodes, **ComputeHCI**.
- 2. [Configure](#page-12-1) resource isolation.
- 3. Map storage [management](#page-15-1) network ports to NICs .
- 4. Deploy the [overcloud](#page-18-0).
- 5. (Optional) Scale the [hyperconverged](#page-20-3) nodes.

# <span id="page-9-1"></span><span id="page-9-0"></span>CHAPTER 3. PREPARING THE OVERCLOUD ROLE FOR HYPERCONVERGED NODES

To use hyperconverged nodes, you need to define a role for it. Red Hat OpenStack Platform (RHOSP) provides the predefined role **ComputeHCI** for hyperconverged nodes. This role colocates the Compute and Ceph object storage daemon (OSD) services, allowing you to deploy them together on the same hyperconverged node. To use the **ComputeHCI** role, you need to generate a custom **roles\_data.yaml** file that includes it, along with all the other roles you are using in your deployment.

The following procedure details how to use and configure this predefined role.

#### Procedure

1. Generate a custom **roles\_data.yaml** file that includes **ComputeHCI**, along with other roles you intend to use for the overcloud:

\$ openstack overcloud roles generate -o /home/stack/roles\_data.yaml Controller ComputeHCI Compute CephStorage

For more information about custom roles, see [Composable](https://access.redhat.com/documentation/en-us/red_hat_openstack_platform/16.0/html-single/advanced_overcloud_customization/#Roles) Services and Custom Roles and Examining the roles data file.

- 2. Create a new heat template named **ports.yaml** in **~/templates**.
- 3. Configure port assignments for the **ComputeHCI** role by adding the following configuration to the **ports.yaml** file:
	- resource\_registry:

OS::TripleO::ComputeHCI::Ports::ExternalPort: /usr/share/openstack-tripleo-heattemplates/network/ports/<ext\_port\_file>.yaml

OS::TripleO::ComputeHCI::Ports::InternalApiPort: /usr/share/openstack-tripleo-heattemplates/network/ports/internal\_api.yaml

OS::TripleO::ComputeHCI::Ports::StoragePort: /usr/share/openstack-tripleo-heattemplates/network/ports/storage.yaml

OS::TripleO::ComputeHCI::Ports::TenantPort: /usr/share/openstack-tripleo-heattemplates/network/ports/tenant.yaml

OS::TripleO::ComputeHCI::Ports::StorageMgmtPort: /usr/share/openstack-tripleo-heattemplates/network/ports/<storage\_mgmt\_file>.yaml

- **•** Replace **<ext port file>** with the name of the external port file. Set to "external" if you are using DVR, otherwise set to "noop". For details on DVR, see Configure [Distributed](https://access.redhat.com/documentation/en-us/red_hat_openstack_platform/16.0/html-single/networking_guide/#sec-dvr) Virtual Routing (DVR).
- Replace **<storage\_mgmt\_file>** with the name of the storage management file. Set to one of the following values:

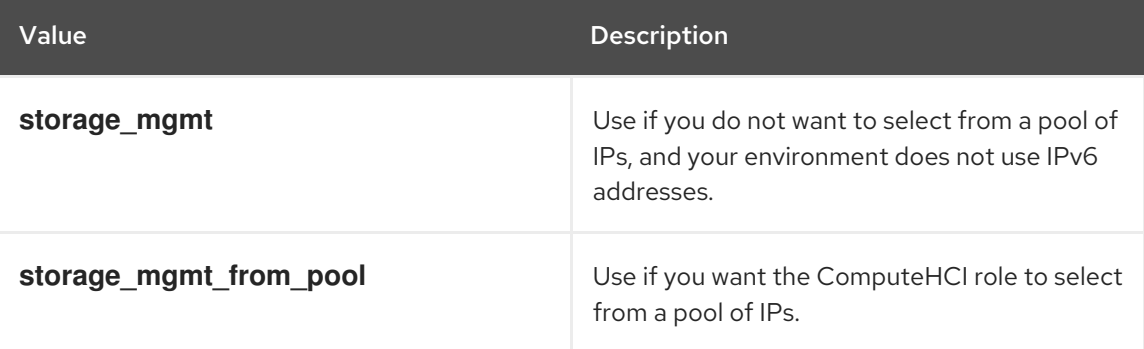

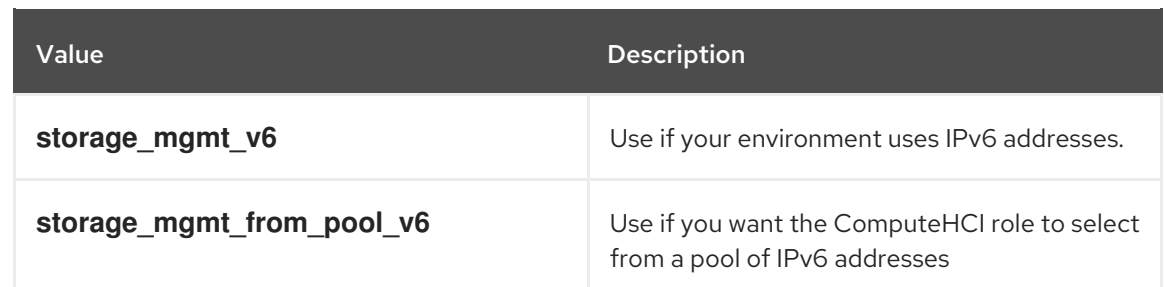

For more information, see Basic network [isolation](https://access.redhat.com/documentation/en-us/red_hat_openstack_platform/16.0/html-single/advanced_overcloud_customization/index#basic-network-isolation).

4. Create a flavor for the ComputeHCI role:

\$ openstack flavor create --id auto --ram 6144 --disk 40 --vcpus 4 computeHCI

5. Configure the flavor properties:

\$ openstack flavor set --property "cpu\_arch"="x86\_64" \ --property "capabilities:boot\_option"="local" \ --property "resources:CUSTOM\_BAREMETAL"="1" \ --property "resources:DISK\_GB"="0" \ --property "resources:MEMORY\_MB"="0" \ --property "resources:VCPU"="0" computeHCI

6. Map the flavor to a new profile:

\$ openstack flavor set --property "capabilities:profile"="computeHCI" computeHCI

7. Retrieve a list of your nodes to identify their UUIDs:

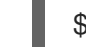

\$ openstack baremetal node list

8. Tag nodes into the new profile:

\$ openstack baremetal node set --property capabilities='profile:computeHCI,boot\_option:local' <UUID>

For more [information,](https://access.redhat.com/documentation/en-us/red_hat_openstack_platform/16.0/html-single/deploying_an_overcloud_with_containerized_red_hat_ceph/#node-assignments) see [Manually](https://access.redhat.com/documentation/en-us/red_hat_openstack_platform/16.0/html-single/deploying_an_overcloud_with_containerized_red_hat_ceph/#manual-node-tag) Tagging the Nodes and Assigning Nodes and Flavors to Roles.

9. Add the following configuration to the **node-info.yaml** file to associate the **computeHCI** flavor with the ComputeHCI role:

parameter\_defaults: OvercloudComputeHCIFlavor: computeHCI ComputeHCICount: 3

# <span id="page-11-0"></span>CHAPTER 4. CONFIGURING RESOURCE ISOLATION ON HYPERCONVERGED NODES

Colocating Ceph OSD and Compute services on hyperconverged nodes risks resource contention between Ceph and Compute services, as neither are aware of each other's presence on the same host. Resource contention can result in degradation of service, which offsets the benefits of hyperconvergence.

The following sections detail how resource isolation is configured for both Ceph and Compute services to prevent contention.

## <span id="page-11-1"></span>4.1. RESERVING CPU AND MEMORY RESOURCES FOR COMPUTE

The director provides a default plan environment file for configuring resource constraints on hyperconverged nodes during deployment. This plan environment file instructs the OpenStack Workflow to complete the following processes:

- 1. Retrieve the hardware introspection data collected during [Inspecting](https://access.redhat.com/documentation/en-us/red_hat_openstack_platform/16.0/html-single/director_installation_and_usage/index#inspecting-the-hardware-of-nodes-basic) the Hardware of Nodes in the *Director Installation and Usage* guide.
- 2. Calculate optimal CPU and memory allocation workload for Compute on hyperconverged nodes based on that data.
- 3. Autogenerate the parameters required to configure those constraints and reserve CPU and memory resources for Compute. These parameters are defined under the **hci\_profile\_config** section of the **plan-environment-derived-params.yaml** file.

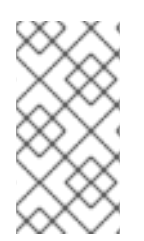

### **NOTE**

The **average** guest memory size in mb and **average\_guest\_cpu\_utilization\_percentage** parameters in each workload profile are used to calculate values for the **reserved\_host\_memory** and **cpu\_allocation\_ratio** settings of Compute.

You can override the autogenerated Compute settings by adding the following parameters to your Compute environment file:

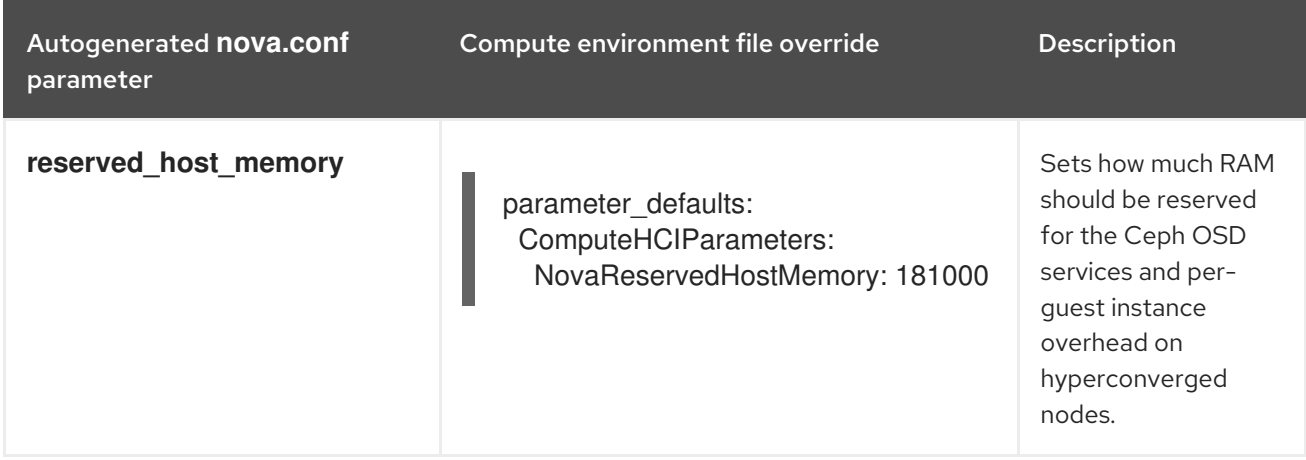

<span id="page-12-1"></span>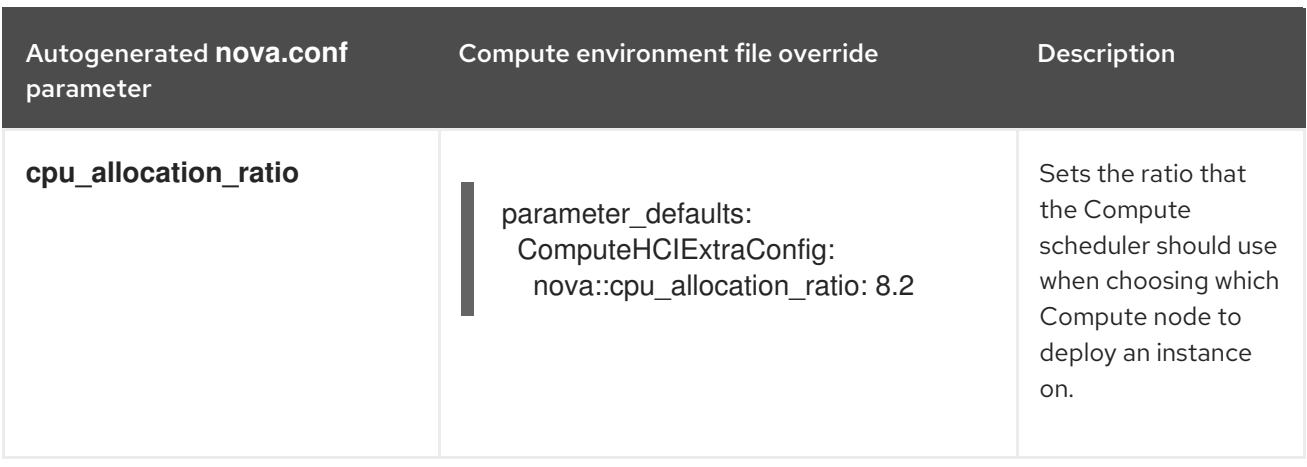

These overrides are applied to all nodes that use the ComputeHCI role, namely, all hyperconverged nodes. For more information about manually determining optimal values for **[NovaReservedHostMemory](#page-21-1)** and **nova::cpu\_allocation\_ratio**, see Compute CPU and Memory Calculator.

### TIP

You can use the following script to calculate suitable baseline **NovaReservedHostMemory** and **cpu** allocation ratio values for your hyperconverged nodes.

#### [nova\\_mem\\_cpu\\_calc.py](files/OSP15_16/nova_mem_cpu_calc.py)

### <span id="page-12-0"></span>4.2. RESERVING CPU AND MEMORY RESOURCES FOR CEPH

The following procedure details how to reserve CPU and memory resources for Ceph.

#### Procedure

1. Set the parameter is hci to "true" in /home/stack/templates/storage-container-config.yaml:

parameter\_defaults: CephAnsibleExtraConfig: is hci: true

This allows **ceph-ansible** to reserve memory resources for Ceph, and reduce memory growth by Ceph OSDs, by automatically adjusting the **osd\_memory\_target** parameter setting for a HCI deployment.

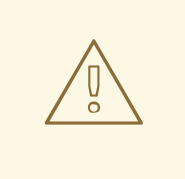

WARNING

Red Hat does not recommend directly overriding the ceph osd docker memory limit parameter.

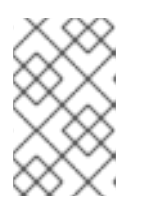

### **NOTE**

As of ceph-ansible 3.2, the **ceph\_osd\_docker\_memory\_limit** is set automatically to the maximum memory of the host, as discovered by Ansible, regardless of whether the FileStore or BlueStore back end is used.

2. (Optional) By default, **ceph-ansible** reserves one vCPU for each Ceph OSD. If more than one CPU per Ceph OSD is required, add the following configuration to **/home/stack/templates/storage-container-config.yaml**, setting **ceph\_osd\_docker\_cpu\_limit** to the desired CPU limit:

parameter\_defaults: CephAnsibleExtraConfig: ceph\_osd\_docker\_cpu\_limit: 2

For more information on how to tune CPU resources based on your hardware and workload, see Red Hat Ceph Storage [Hardware](https://access.redhat.com/documentation/en-us/red_hat_ceph_storage/3/html/red_hat_ceph_storage_hardware_selection_guide/index) Selection Guide .

### <span id="page-13-0"></span>4.3. REDUCE CEPH BACKFILL AND RECOVERY OPERATIONS

When a Ceph OSD is removed, Ceph uses backfill and recovery operations to rebalance the cluster. Ceph does this to keep multiple copies of data according to the placement group policy. These operations use system resources. If a Ceph cluster is under load, its performance drops as it diverts resources to backfill and recovery.

To mitigate this performance effect during OSD removal, you can reduce the priority of backfill and recovery operations. The trade off for this is that there are less data replicas for a longer time, which puts the data at a slightly greater risk.

The parameters detailed in the following table are used to configure the priority of backfill and recovery operations.

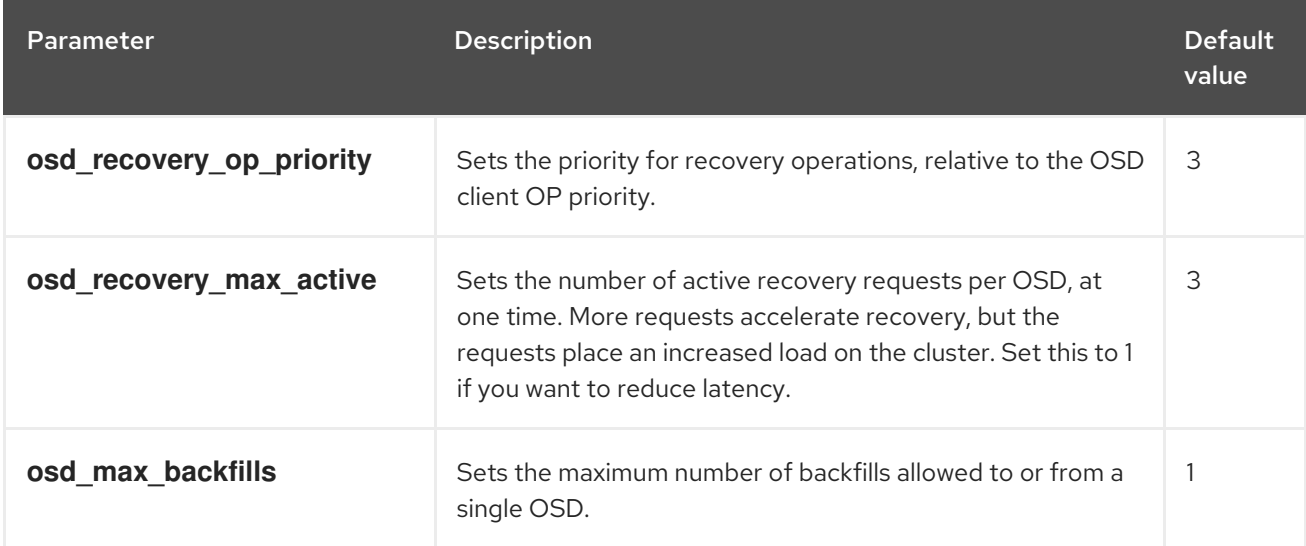

To change this default configuration, add an environment file named **ceph-backfill-recovery.yaml** to **`~/templates** that contains the following:

parameter\_defaults: CephConfigOverrides: osd recovery op priority: \${priority value} osd\_recovery\_max\_active: \${no\_active\_recovery\_requests} osd\_max\_backfills: \${max\_no\_backfills}

# <span id="page-15-1"></span><span id="page-15-0"></span>CHAPTER 5. MAPPING STORAGE MANAGEMENT NETWORK PORTS TO NICS

The following procedure details how to map the storage management network ports to the physical NICs on your hyperconverged nodes.

#### Procedure

- 1. Copy the **compute.yaml** heat template file for your environment from the **/usr/share/openstack-tripleo-heat-templates/network/config** directory. The following options are available:
	- single-nic-vlans
	- single-nic-linux-bridge-vlans
	- multiple-nics
	- bond-with-vlans See the **README.md** in each template's directory for details on the NIC configuration.
- 2. Create a new directory within **`~/templates** called **nic-configs**.
- 3. Paste your copy of the **compute.yaml** template into **~/templates/nic-configs/** and rename it to **compute-hci.yaml**.
- 4. Check the **parameters:** section of **~/templates/nic-configs/compute-hci.yaml** for the following definition:

StorageMgmtNetworkVlanID: default: 40 description: Vlan ID for the storage mgmt network traffic. type: number

Add the **StorageMgmtNetworkVlanID** definition if it is not already in the **compute-hci.yaml** file.

5. Map **StorageMgmtNetworkVlanID** to a specific NIC on each HCI node. For example, if you chose to trunk VLANs to a single NIC, then add the following entry to the **network\_config:** section of **~/templates/nic-configs/compute-hci.yaml**:

> type: vlan device: em2 mtu: 9000 use\_dhcp: false vlan\_id: {get\_param: StorageMgmtNetworkVlanID} addresses: -

ip\_netmask: {get\_param: StorageMgmtIpSubnet}

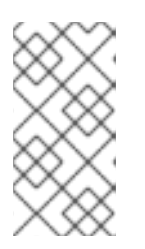

Set MTU to 9000 (jumbo frames) when mapping a NIC to **StorageMgmtNetworkVlanID** to improve the performance of Red Hat Ceph Storage. For more information, see [Configure](https://access.redhat.com/documentation/en-us/red_hat_openstack_platform/16.0/html-single/networking_guide/index#configure_mtu_settings_in_director) MTU Settings in Director and [Configuring](https://access.redhat.com/documentation/en-us/red_hat_openstack_platform/16.0/html-single/advanced_overcloud_customization/index#configuring-jumbo-frames) jumbo frames.

- 6. Create a networking environment file called **~/templates/network.yaml**.
- 7. Add the following configuration to the **network.yaml** file:

**NOTE** 

resource\_registry: OS::TripleO::ComputeHCI::Net::SoftwareConfig: /home/stack/templates/nic-configs/computehci.yaml

This file will be used later to invoke the customized Compute NIC template (**~/templates/nicconfigs/compute-hci.yaml**) during overcloud deployment.

You can use **~/templates/network.yaml** to define any networking parameters, or add any customized networking heat templates. For more information, see Custom network [environment](https://access.redhat.com/documentation/en-us/red_hat_openstack_platform/16.0/html-single/advanced_overcloud_customization/index#custom-network-environment-file) file in the *Advanced Overcloud Customization* guide.

# CHAPTER 6. DEPLOYING THE OVERCLOUD

#### <span id="page-17-0"></span>**Prerequisites**

- You are using a separate base environment file, or set of files, for all other Ceph settings, for instance, **[/home/stack/templates/storage-config.yaml](https://access.redhat.com/documentation/en-us/red_hat_openstack_platform/16.0/html-single/deploying_an_overcloud_with_containerized_red_hat_ceph/index#enable-ceph-overcloud)**. For more information, see Customizing the Storage Service and Sample [Environment](https://access.redhat.com/documentation/en-us/red_hat_openstack_platform/16.0/html-single/deploying_an_overcloud_with_containerized_red_hat_ceph/index#envfile-createceph) File: Creating a Ceph Cluster .
- You have defined the number of nodes you are assigning to each role in the base environment file. For more information, see [Assigning](https://access.redhat.com/documentation/en-us/red_hat_openstack_platform/16.0/html-single/deploying_an_overcloud_with_containerized_red_hat_ceph/index#node-assignments) Nodes and Flavors to Roles .
- **•** During undercloud installation, you set **generate service certificate=false** in the **undercloud.conf** file. Otherwise, you must inject a trust anchor when you deploy the overcloud, as described in Enabling SSL/TLS on [Overcloud](https://access.redhat.com/documentation/en-us/red_hat_openstack_platform/16.0/html/advanced_overcloud_customization/sect-enabling_ssltls_on_the_overcloud) Public Endpoints .

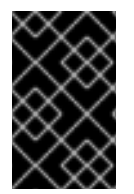

### IMPORTANT

Do not enable Instance HA when deploying a RHOSP HCI environment. Contact your Red Hat representative if you want to use Instance HA with hyperconverged RHOSP deployments with Ceph.

#### Procedure

Run the following command to deploy your HCI overcloud:

\$ openstack overcloud deploy --templates \

-p /usr/share/openstack-tripleo-heat-templates/plan-samples/plan-environment-derivedparams.yaml \

- -r /home/stack/templates/roles\_data.yaml \
- -e /home/stack/templates/ports.yaml \
- -e /home/stack/templates/environment-rhel-registration.yaml \
- -e /usr/share/openstack-tripleo-heat-templates/environments/ceph-ansible/ceph-ansible.yaml \
- -e /home/stack/templates/storage-config.yaml \
- -e /home/stack/templates/storage-container-config.yaml \
- -e /home/stack/templates/network.yaml \
- [-e /home/stack/templates/ceph-backfill-recovery.yaml \ ]
- [-e /usr/share/openstack-tripleo-heat-templates/environments/services/neutron-sriov.yaml \]
- [-e /home/stack/templates/network-environment.yaml \ ]
- [-e <additional environment files for your planned overcloud deployment> \ ]
- --ntp-server pool.ntp.org

Where:

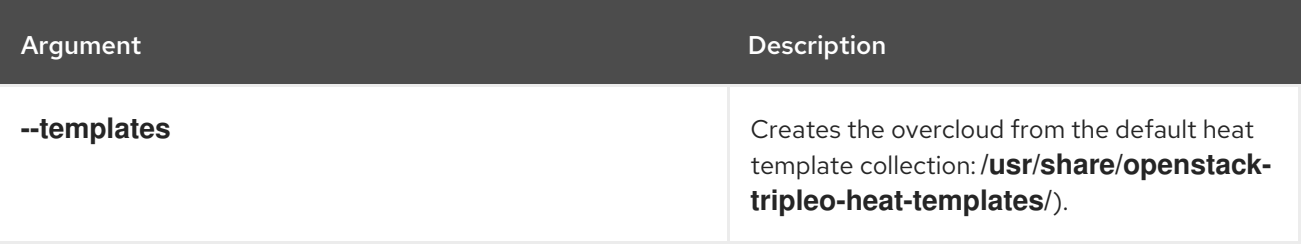

<span id="page-18-0"></span>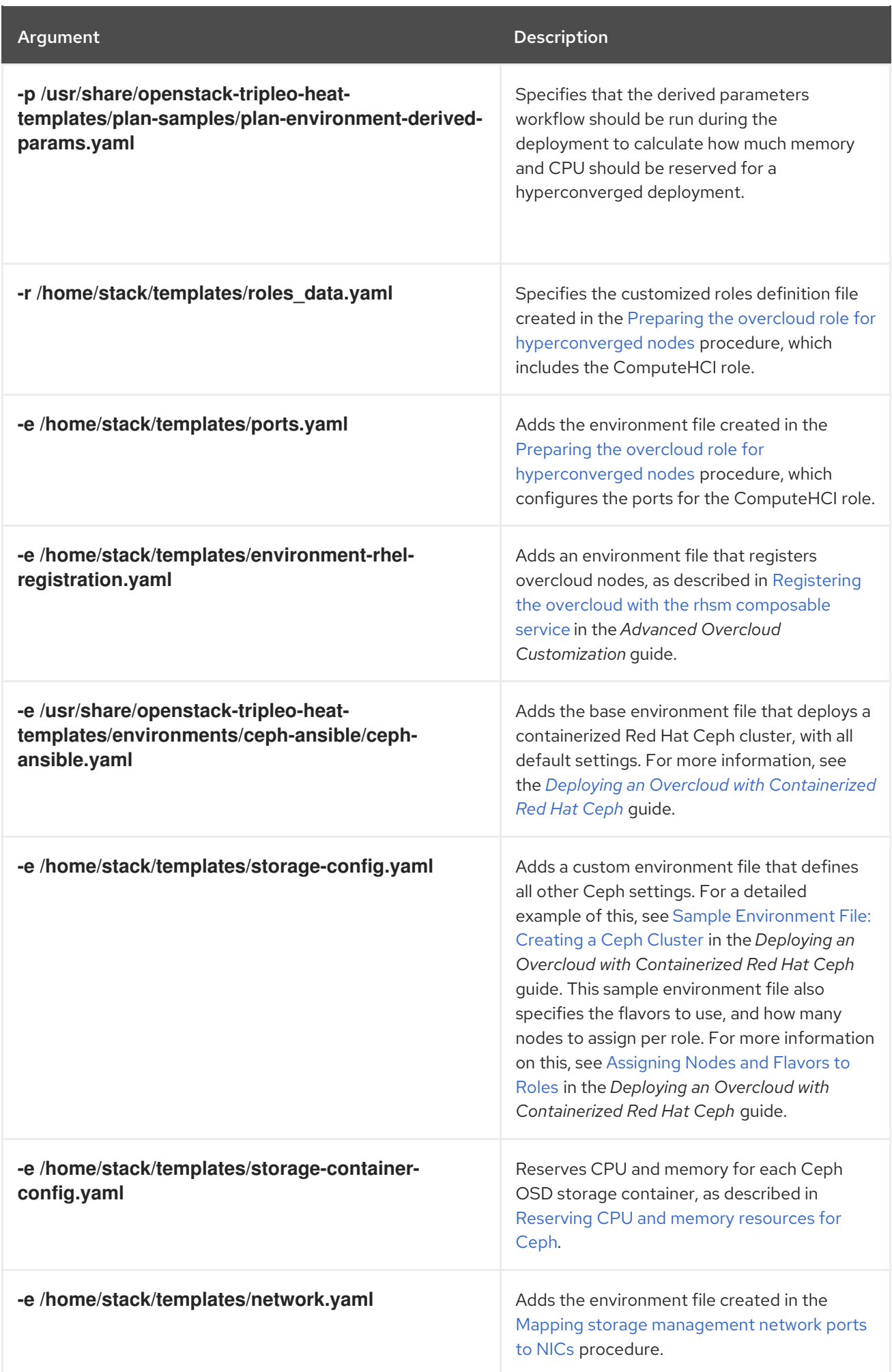

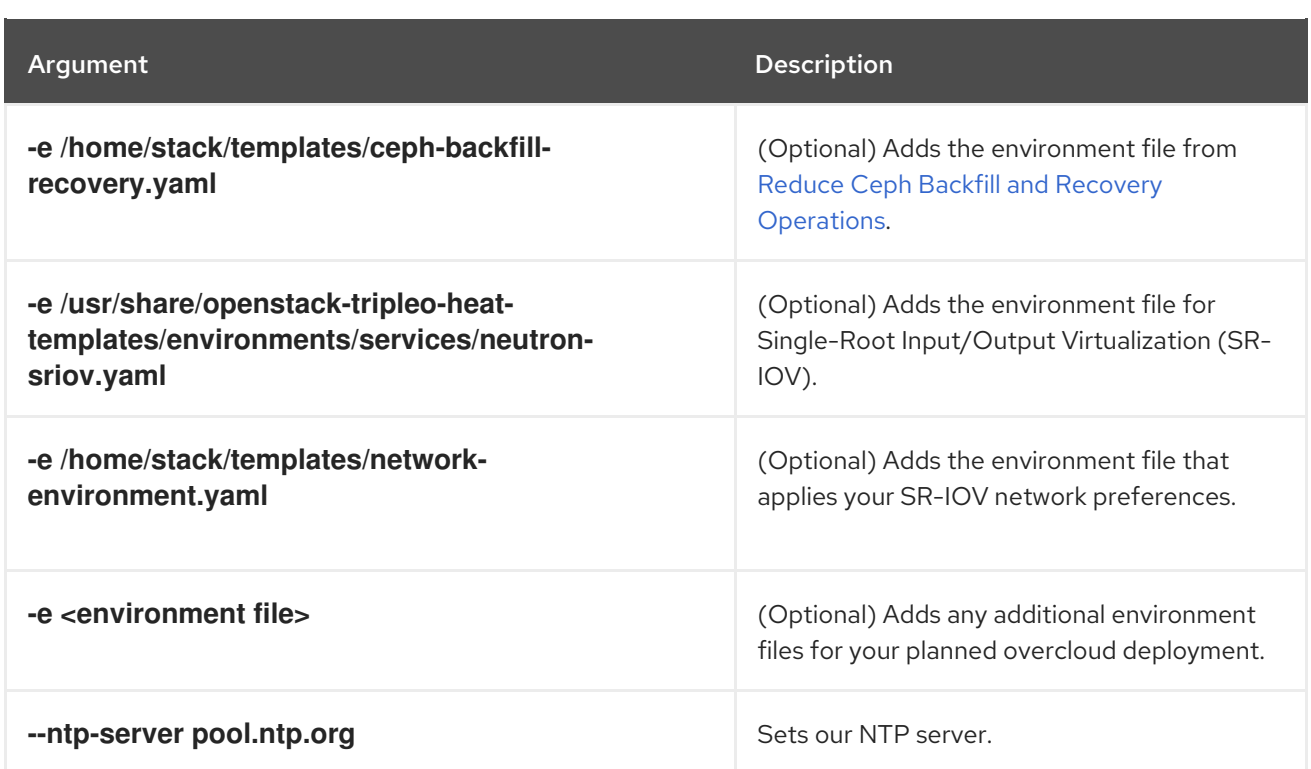

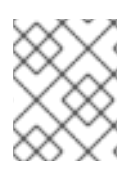

### **NOTE**

Currently, SR-IOV is the only Network Function Virtualization (NFV) implementation supported with HCI.

For a full list of deployment options, run the following command:

### \$ openstack help overcloud deploy

For more details on deployment options, see Creating the [Overcloud](https://access.redhat.com/documentation/en-us/red_hat_openstack_platform/16.0/html-single/director_installation_and_usage/index#creating-a-basic-overcloud-with-cli-tools) with the CLI Tools in the *Director Installation and Usage* guide.

### TIP

You can also use an **answers** file to specify which environment files to include in your deployment. For more information, see Including [Environment](https://access.redhat.com/documentation/en-us/red_hat_openstack_platform/16.0/html-single/director_installation_and_usage/#sect-Including_Environment_Files_in_Overcloud_Creation) Files in Overcloud Creation in the *Director Installation and Usage* guide.

# CHAPTER 7. SCALING HYPERCONVERGED NODES

<span id="page-20-3"></span><span id="page-20-0"></span>To scale HCI nodes up or down, the same principles and methods for scaling Compute or Ceph Storage nodes apply.

## <span id="page-20-1"></span>7.1. SCALING UP

To scale up hyperconverged nodes in HCI environments follow the same procedure for scaling up nonhyperconverged nodes, as detailed in Adding nodes to the [overcloud](https://access.redhat.com/documentation/en-us/red_hat_openstack_platform/16.0/html-single/director_installation_and_usage/index#adding-nodes-to-the-overcloud) .

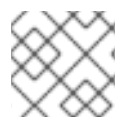

### **NOTE**

When you tag new nodes, remember to use the right flavor.

For information about how to scale up HCI nodes by adding OSDs to a Ceph Storage cluster, see Adding an OSD to a Ceph Storage node in *Deploying an Overcloud with [Containerized](https://access.redhat.com/documentation/en-us/red_hat_openstack_platform/16.0/html-single/deploying_an_overcloud_with_containerized_red_hat_ceph/index#adding-osd-to-ceph-storage-node) Red Hat Ceph* .

### <span id="page-20-2"></span>7.2. SCALING DOWN

#### Procedure

- 1. Disable and rebalance the Ceph OSD services on the HCI node. This step is necessary because the director does not automatically rebalance the Red Hat Ceph Storage cluster when you remove HCI or Ceph Storage nodes.
- 1. Migrate the instances from the HCI nodes. See [Migrating](https://access.redhat.com/documentation/en-us/red_hat_openstack_platform/16.0/html/instances_and_images_guide/migrating-virtual-machines-between-compute-nodes-osp) Virtual Machines Between Compute Nodes in the *Instances and Images* guide.
- 2. Disable the Compute services on the nodes to prevent new instances from being launched on the nodes.
- 3. Remove the node from the overcloud.

For steps 3 and 4, see [Removing](https://access.redhat.com/documentation/en-us/red_hat_openstack_platform/16.0/html-single/director_installation_and_usage/index#removing-compute-nodes) Compute nodes.

# APPENDIX A. APPENDIX

## <span id="page-21-1"></span><span id="page-21-0"></span>A.1. COMPUTE CPU AND MEMORY CALCULATOR

The following subsections describe how the OpenStack Workflow calculates the optimal settings for CPU and memory.

### <span id="page-21-2"></span>A.1.1. NovaReservedHostMemory

The **NovaReservedHostMemory** parameter sets the amount of memory (in MB) to reserve for the host node. To determine an appropriate value for hyper-converged nodes, assume that each OSD consumes 3 GB of memory. Given a node with 256 GB memory and 10 OSDs, you can allocate 30 GB of memory for Ceph, leaving 226 GB for Compute. With that much memory a node can host, for example, 113 instances using 2 GB of memory each.

However, you still need to consider additional overhead per instance for the *hypervisor*. Assuming this overhead is 0.5 GB, the same node can only host 90 instances, which accounts for the 226 GB divided by 2.5 GB. The amount of memory to reserve for the host node (that is, memory the Compute service should not use) is:

### **(In \* Ov) + (Os \* RA)**

Where:

- **In**: number of instances
- **Ov**: amount of overhead memory needed per instance
- **Os**: number of OSDs on the node
- **RA**: amount of RAM that each OSD should have

With 90 instances, this give us  $(90*0.5) + (10*3) = 75$  GB. The Compute service expects this value in MB, namely 75000.

The following Python code provides this computation:

```
left over mem = mem - (GB per OSD * osds)
number_of_guests = int(left_over_mem /
  (average guest size + GB overhead per guest))
nova reserved mem MB = MB per GB * (
  (GB per OSD * osds) +
  (number_of_guests * GB_overhead_per_guest))
```
### <span id="page-21-3"></span>A.1.2. cpu\_allocation\_ratio

The Compute scheduler uses **cpu allocation ratio** when choosing which Compute nodes on which to deploy an instance. By default, this is **16.0** (as in, 16:1). This means if there are 56 cores on a node, the Compute scheduler will schedule enough instances to consume 896 vCPUs on a node before considering the node unable to host any more.

To determine a suitable **cpu\_allocation\_ratio** for a hyper-converged node, assume each Ceph OSD uses at least one core (unless the workload is I/O-intensive, and on a node with no SSD). On a node with 56 cores and 10 OSDs, this would leave 46 cores for Compute. If each instance uses 100 per cent of the

CPU it receives, then the ratio would simply be the number of instance vCPUs divided by the number of cores; that is, 46 / 56 = 0.8. However, since instances do not normally consume 100 per cent of their allocated CPUs, you can raise the cpu\_allocation\_ratio by taking the anticipated percentage into account when determining the number of required guest vCPUs.

So, if we can predict that instances will only use 10 per cent (or 0.1) of their vCPU, then the number of vCPUs for instances can be expressed as 46 / 0.1 = 460. When this value is divided by the number of cores (56), the ratio increases to approximately 8.

The following Python code provides this computation:

 $cores\_per\_OSD = 1.0$ average\_guest\_util =  $0.1 \# 10\%$ nonceph cores = cores - (cores per OSD  $*$  osds) guest  $vCPUs = nonceph\ cores / average\ question.$ cpu\_allocation\_ratio = guest\_vCPUs / cores